## **Displaying a page**

- 1. In the Separation Repair Tool dialog box, select the page.
- 2. Click **Go To Page**.

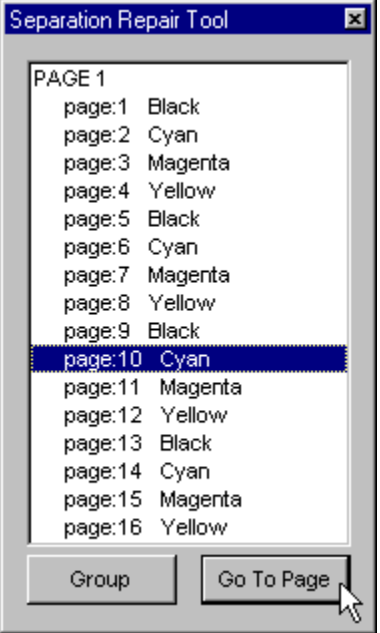